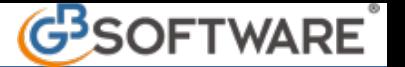

# **2.3 Importazione da XBRL**

#### **Premessa**

L'XBRL (eXtensible Business Reporting Language) è un linguaggio standard informatico e in Italia è stato riconosciuto, quale linguaggio per il deposito bilanci, con la pubblicazione del Decreto del Presidente del Consiglio dei Ministri del dicembre 2008, in vigore dal 15 gennaio 2009.

La tassonomia denominata "Tassonomia relativa ai Principi Contabili Italiani" definisce le voci di bilancio secondo lo schema del codice civile.

### **Gestione**

L'importazione dei saldi di bilancio da XBRL può essere usata **solo se** il programma GB viene utilizzato per effettuare il deposito del bilancio d'esercizio alla Camera di Commercio. Questo in quanto il riporto dei vari saldi nel piano dei conti è riferito a voci di raggruppamento di bilancio, figlie di somme algebriche di conti di dettaglio.

Prima di effettuare l'importazione da XBRL è necessario aver abilitato la contabilità per il solo esercizio di cui deve essere effettuato il deposito di bilancio; l'abitazione della contabilità per l'esercizio precedente viene effettuata in automatico dalla procedura in fase d'importazione, fatta eccezione per chi deve gestire bilanci infrannuali (vedi paragrafo).

Per l'importazione l'utente si deve posizionare nell'anno maggiore presente nel file da importare, in quanto in automatico vengono proposti come anni d'importazione quello su cui si è posizionati e il precedente.

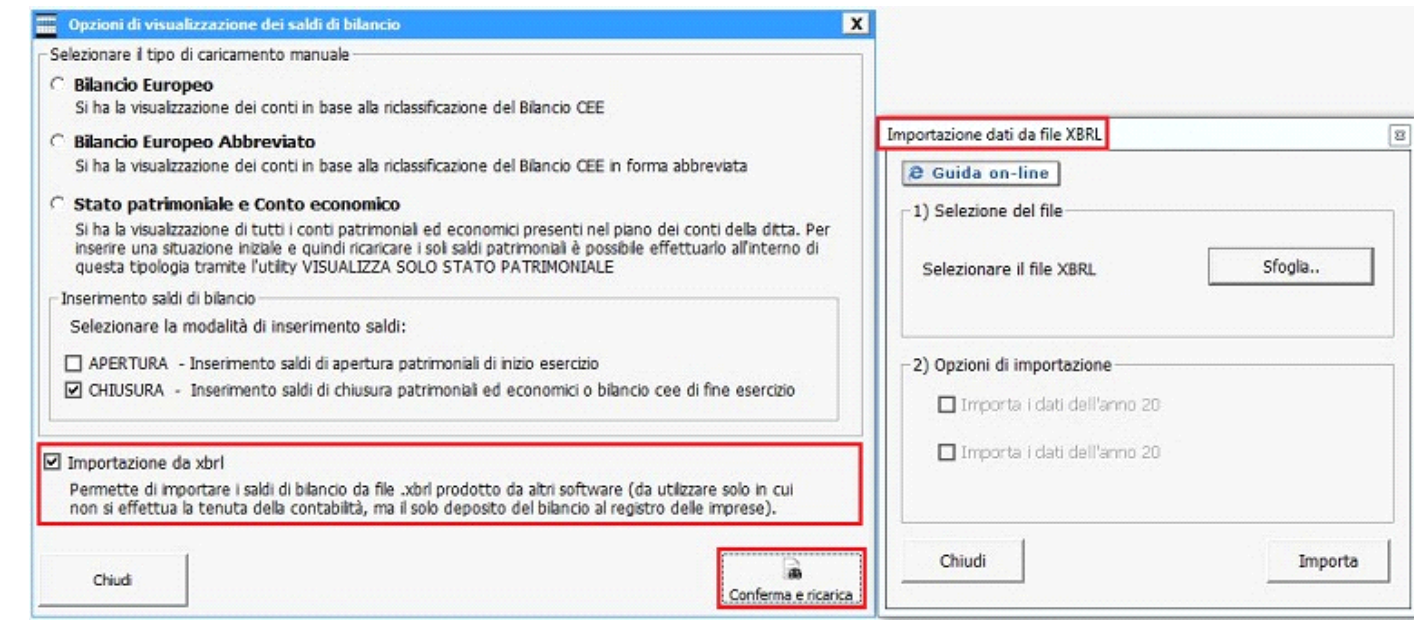

#### **2.3.0 – Selezione file da importare**

Cliccare sul pulsante **steglia.** Sformanne per selezionare il file XBRL da importare.

### **2.3.1 – Opzioni d'importazione**

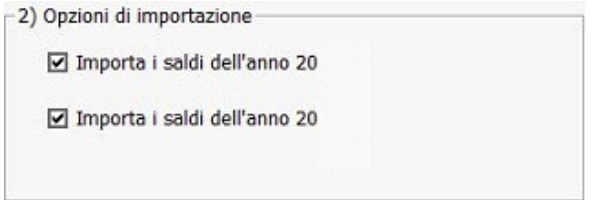

In automatico il programma seleziona gli anni da importare in base alle informazioni che legge nel file XBRL e li seleziona. Se, per esempio, l'anno-1 è già stato caricato, perché importato l'anno precedente per il deposito del bilancio, l'utente può deselezionarlo e importare solamente l'anno corrente.

Importa Dopo aver selezionato le opzioni d'importazione cliccare nel tasto . Il programma da messaggi di conferma per l'importazione dei saldi degli anni selezionati e di avvenuta registrazione della primanota.

N.B. Se la contabilità è stata abilitata solo per l'anno n e nelle opzioni sono stati indicati entrambi gli anni la procedura in automatico abilita la contabilità anche per l'anno-1.

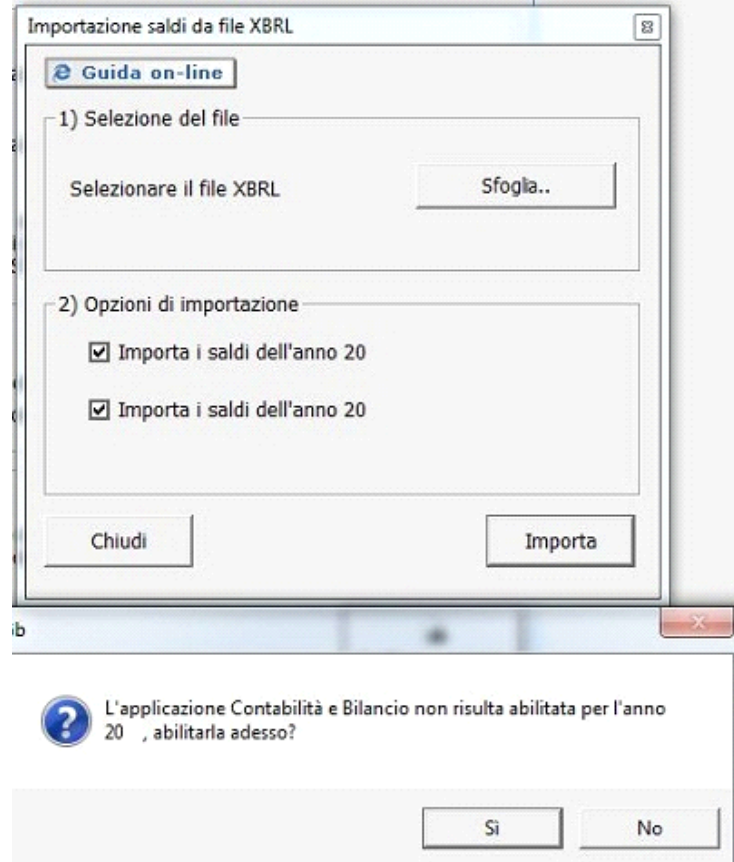

## **Ditte con esercizio infrannuale**

Se il file XBRL che si deve importare è relativo ai saldi di bilancio di una ditta con esercizio infrannuale, a cavallo di due anni, prima di effettuare l'importazione del file **è necessario** abilitare la contabilità dell'anno di cui deve essere effettuato il deposito di bilancio e dell'anno precedente. Inoltre in fase di abilitazione della contabilità è necessario indicare le date di inizio e fine esercizio nelle apposite colonne:

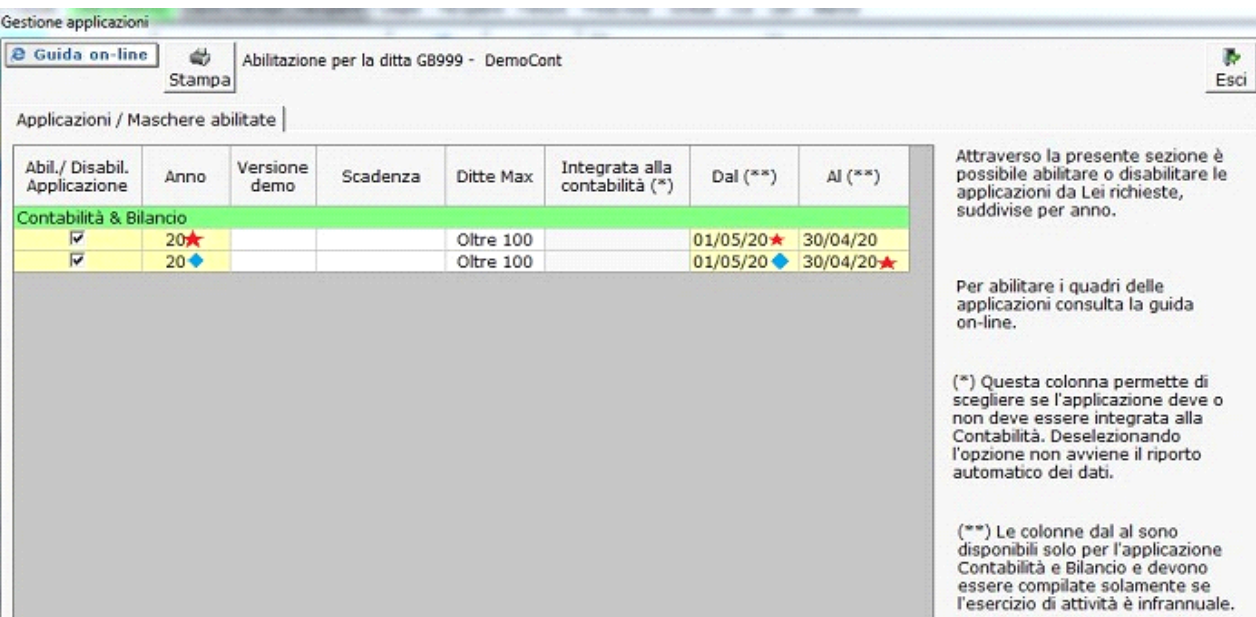

Questo passaggio è fondamentale per un corretto riporto dei saldi di bilancio.

N° doc. 18694 - aggiornato il 18/04/2011 - Autore: GBsoftware S.p.A

GBsoftware S.p.A. - Via B. Oriani, 153 00197 Roma - C.Fisc. e P.Iva 07946271009 - Tel. 06.97626336 - Fax 075.9460737 - [email protected]